## **Produksjon**

 $\frac{1}{60}$ TMS 8.0.1  $\times$ 

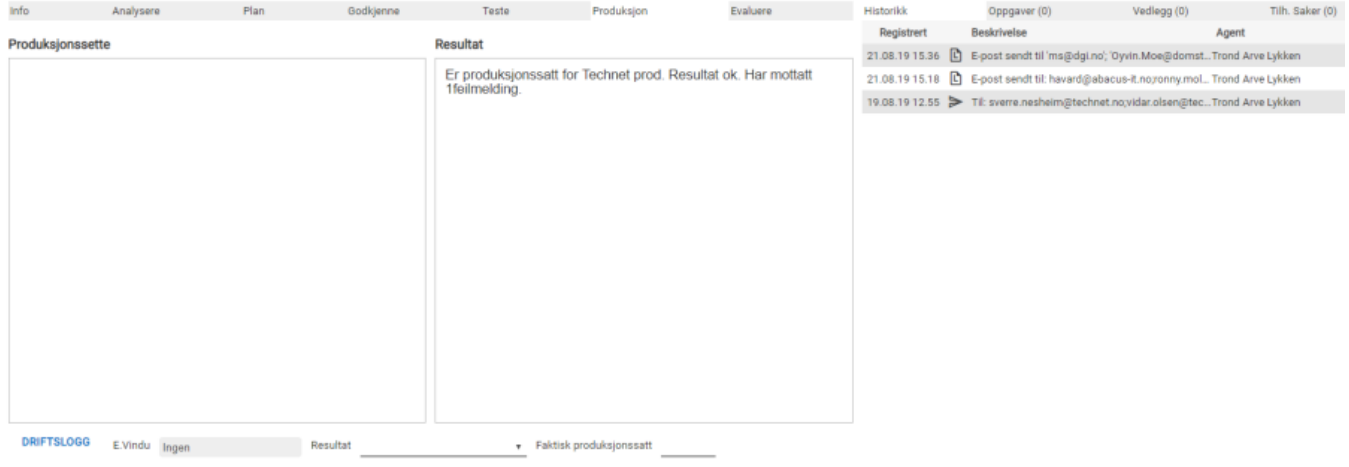

## INY ARBEIDSLOGG INY E-POST INY OPPGAVE LAGRE CAGRE OG LUKK SLETT

Under produksjonssettingsdokumenter skal det legges inn vedlegg som dokumenterer tilbakerullingsrutine eller skrives inn hvordan rutinen fungerer. Under produksjonssetting: Skriver man prosedyre for hvordan produksjonssetting skal foregå, det er også mulig å legge ved vedlegg om denne er utarbeidet i eget dokument.

**Endringsvindu – Produksjonssettingskoordinator**

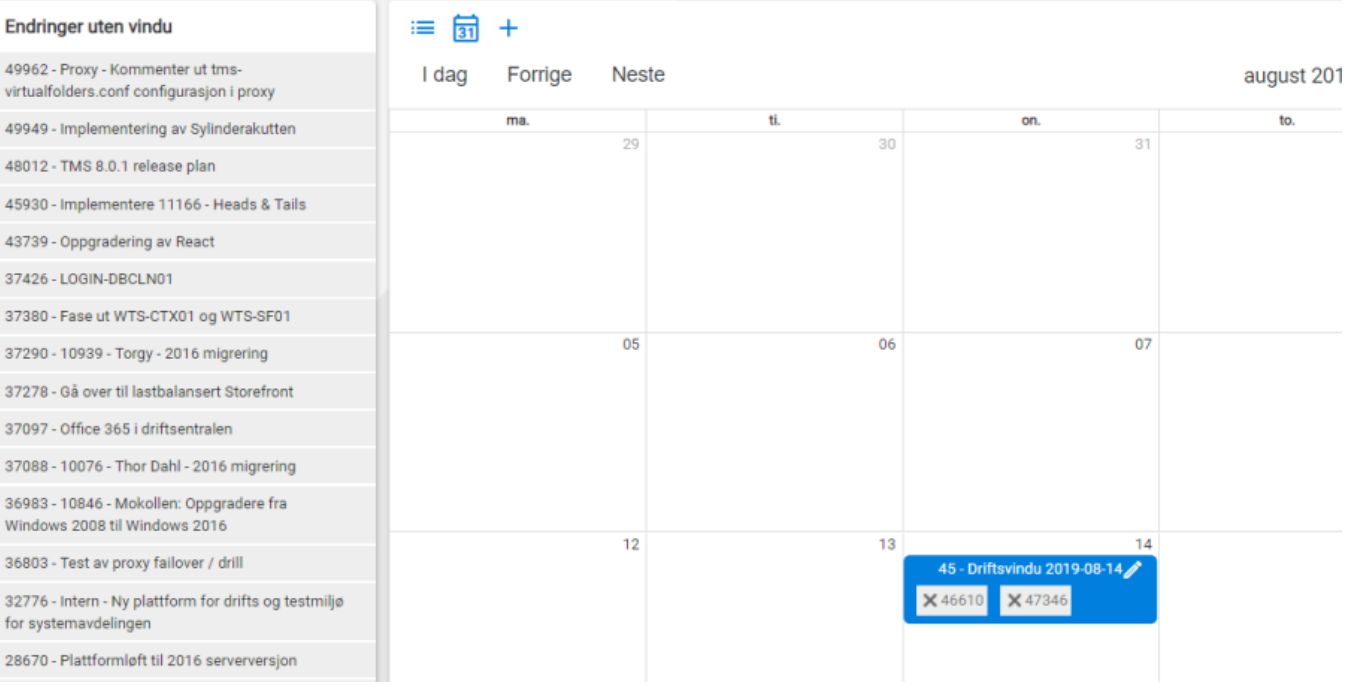

Ved å gå tilbake til «Endringer» velger du + tegnet for å fylle inn et endringsvindu, legg til tittel for endringsvinduet

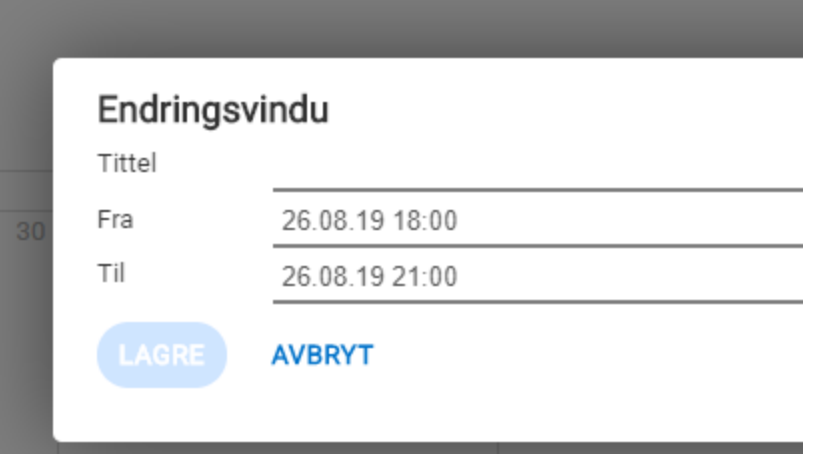

Velg for hvilket tidspunkt endingen skal utføres i ved endringsvinduet/Drifts-dag. Endringsvindu ID tittel vises i oversiktsvinduet for endringer.

**Produksjonssettingskommentarer**

Fyll inn erfaringer som kom opp ved produksjonssetting. Mulig en finner hendelser som en bør huske til neste endringsvindu for samme type sak. For valg av **Resultat** er det en nedtrekksmeny

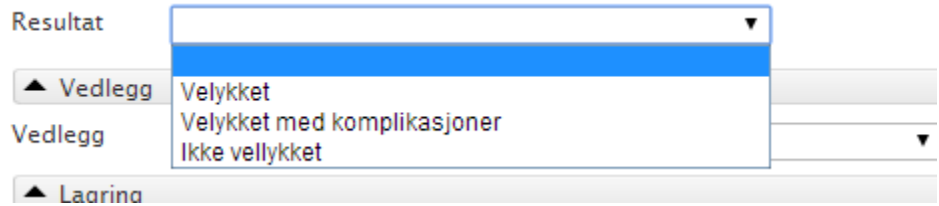

Fyll også inn «bekreftet dato for produksjonssetting» i Produksjonsfanen i selve Endringen.

Fyll også inn den faktiske produksjonssettings dato

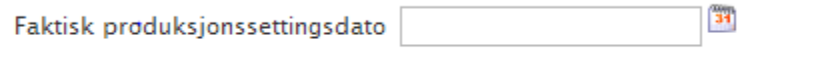